## **Publish**

If you are finished uploading files and are satisfied with the metadata you've entered you can publish. But you don't have to! Simply hit "save" without checking the publish box and publish later.

## Publish now

If you are ready to publish, check the box next to **Publish** (at the bottom of the screen) and hit **Save changes.**

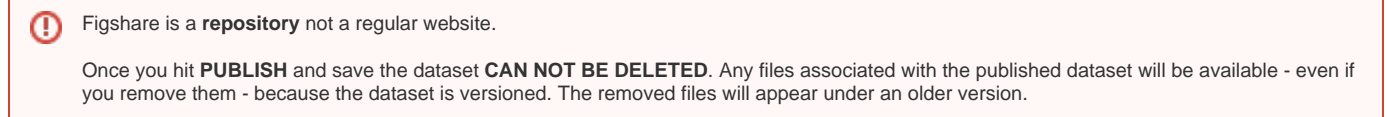

Datasets can only be permanently removed by contacting your figshare admin (usually [Thompson, Keri\)](https://confluence.si.edu/display/~ThompsonK)

## Publish later

If you are **not ready** to publish, you can:

- 1. Apply an **embargo** on the file(s) or both the files and metadata. You will be prompted to enter the period of embargo and a reason for why your data is being embargoed.
- 2. Make files **confidential** before publishing. The metadata will be public, but the file won't be.
- 3. Keep the data **private** by clicking **Save changes** without checking the **Publish** checkbox.
- 4. Regardless of whether your data is confidential, private, or embargoed you can still **reserve a DOI.**

Remember: figshare is for making your data public! embargoes, confidential files, and private items should be temporary.

More about what these terms mean and how these restrictions work can be found in the section

## [Restrict access to data](https://confluence.si.edu/display/FFI/Restrict+access+to+data)

 What's the deal with the **Private Link**? if you choose "Generate private link" in the item editing window, anyone ANYWHERE with that link will be able to view your files regardless of their publishing status. You can disable this link by editing the item and clicking the red x next to Generate Private link.

Use Private Link SPARINGLY.

- [Reserve a DOI](https://confluence.si.edu/display/FFI/Reserve+a+DOI)
- [Describe your data \(add metadata\)](https://confluence.si.edu/pages/viewpage.action?pageId=103285665)
- [Create collaborative spaces using "projects"](https://confluence.si.edu/pages/viewpage.action?pageId=72879440)
- [Edit or delete data files and metadata](https://confluence.si.edu/display/FFI/Edit+or+delete+data+files+and+metadata)
- [Move data into figshare](https://confluence.si.edu/display/FFI/Move+data+into+figshare)